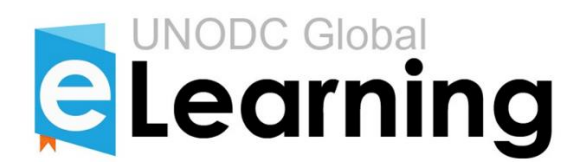

# **Using the UNODC eLearning Mobile App**

## Instructions for users

You can download the **UNODC eLearning Mobile App** from:

[Google Play Store](https://play.google.com/store/apps/details?id=com.elearningunodc.moodle&pcampaignid=web_share)

[Apple App Store](https://apps.apple.com/at/app/unodc-elearning/id6499213461)

To see further instructions on how to register a new account, login with an existing account, and navigate the app, click the following links:

- 1. [Adjust your settings](#page-1-0)
- 2. [Register a new account](#page-2-0)
- 3. Log [in with an existing account](#page-5-0) and take courses

**If you face any issues registering, logging in, or navigating the app, send an e-mail to: [unodc-elearning@un.org](mailto:unodc-elearning@un.org)**

## <span id="page-1-0"></span>**Adjust your settings**

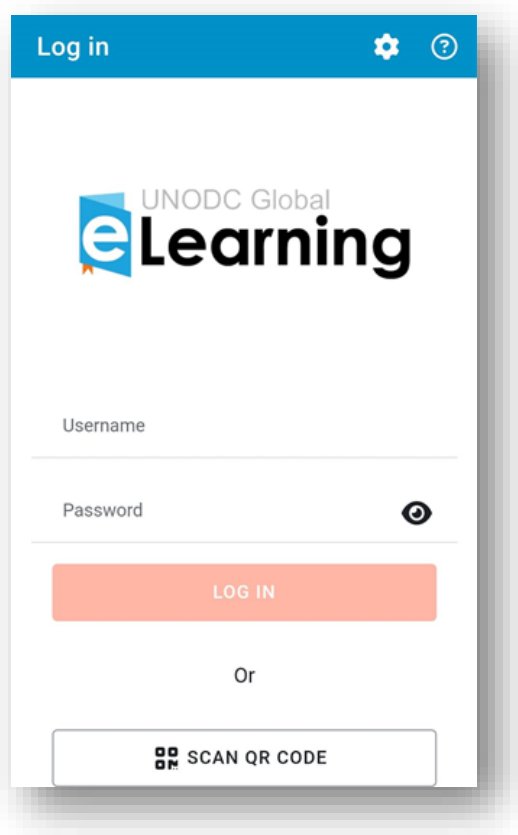

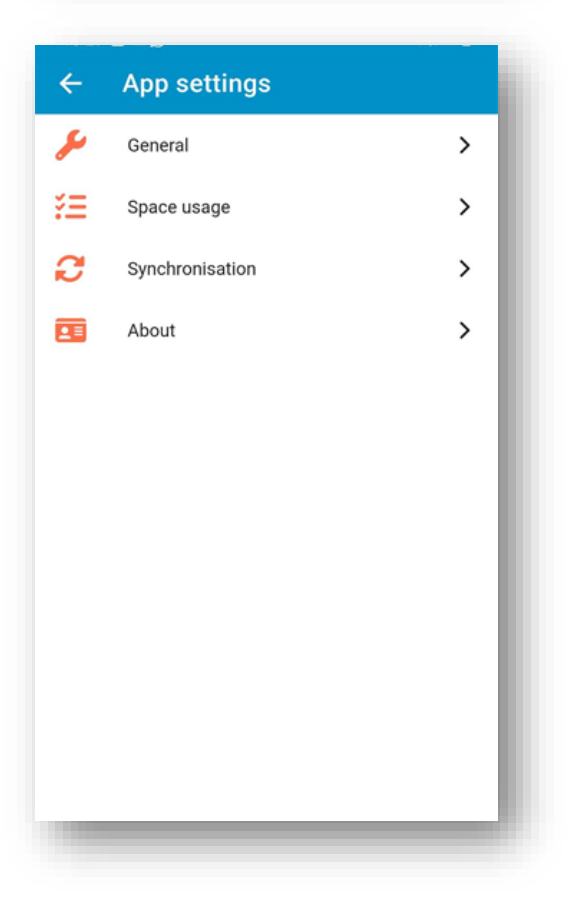

To get started, select the Settings button to choose your preferred language, text size and technical settings.

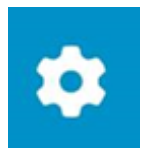

Familiarize yourself with all the settings and adjust them as needed.

## <span id="page-2-0"></span>**Register a new account**

You will need to create an account in order to take courses and receive certificates.

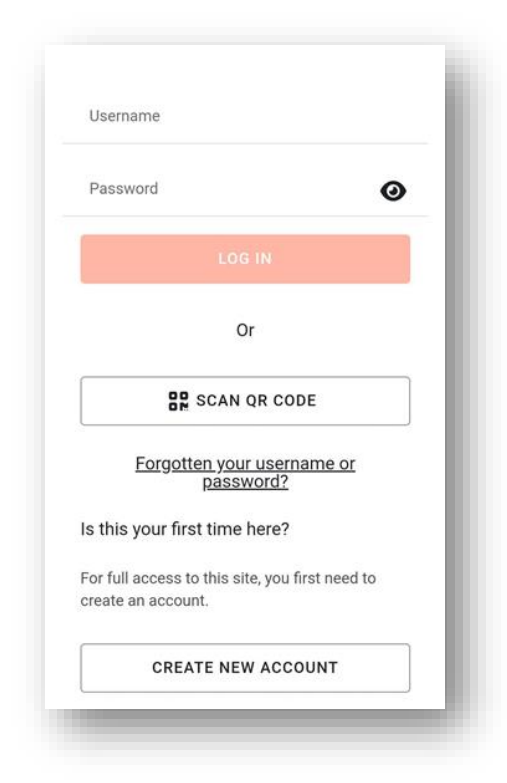

To register, scroll down on the home screen and select "create new account"

#### **CREATE NEW ACCOUNT**

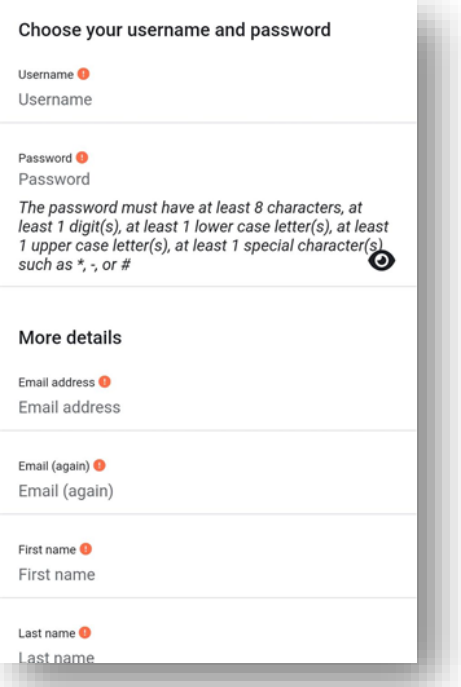

Fill in all your details.

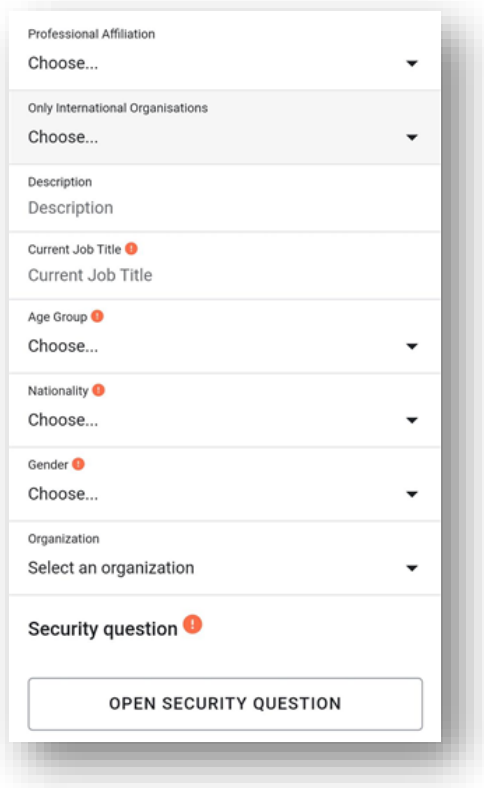

Please verify you are not a robot by selecting "open security question"….

## OPEN SECURITY QUESTION

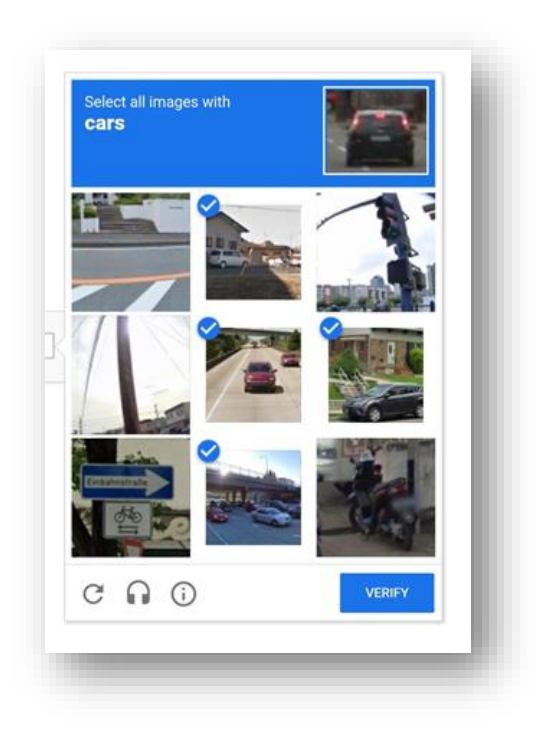

… and completing the exercise.

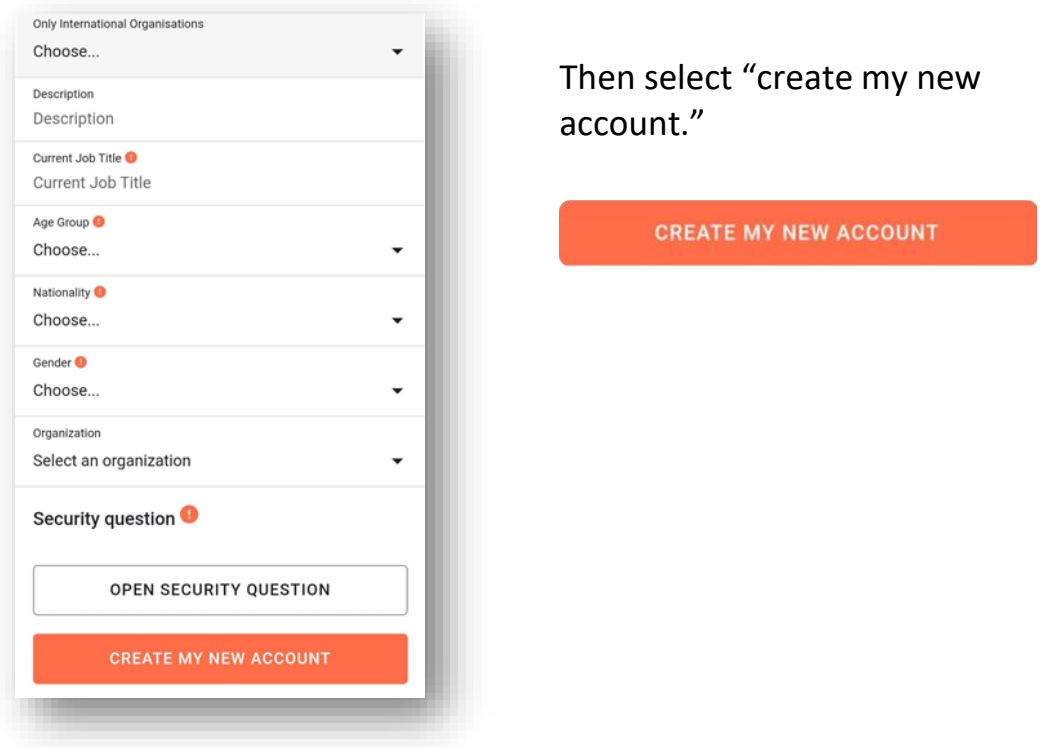

**You will receive a confirmation email. You will need to select the link in the email to activate your new account.** 

## <span id="page-5-0"></span>**Log in and take courses**

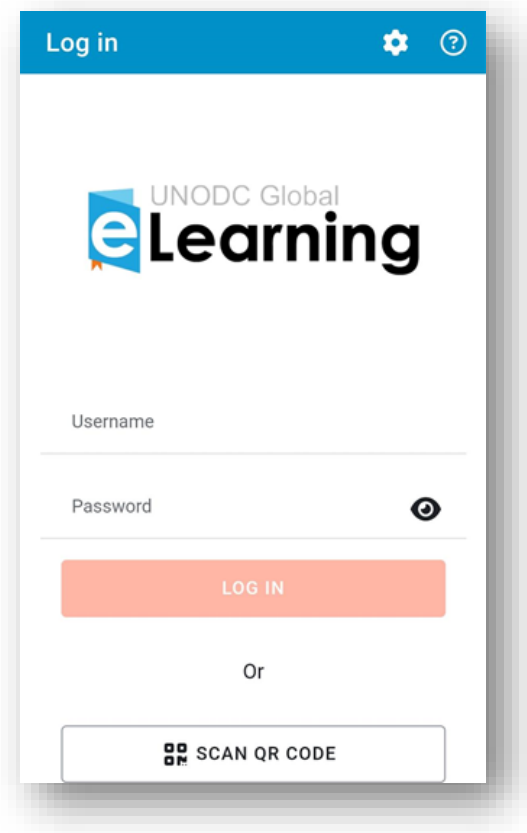

Fill in your username and password and select "Log in."

LOG IN

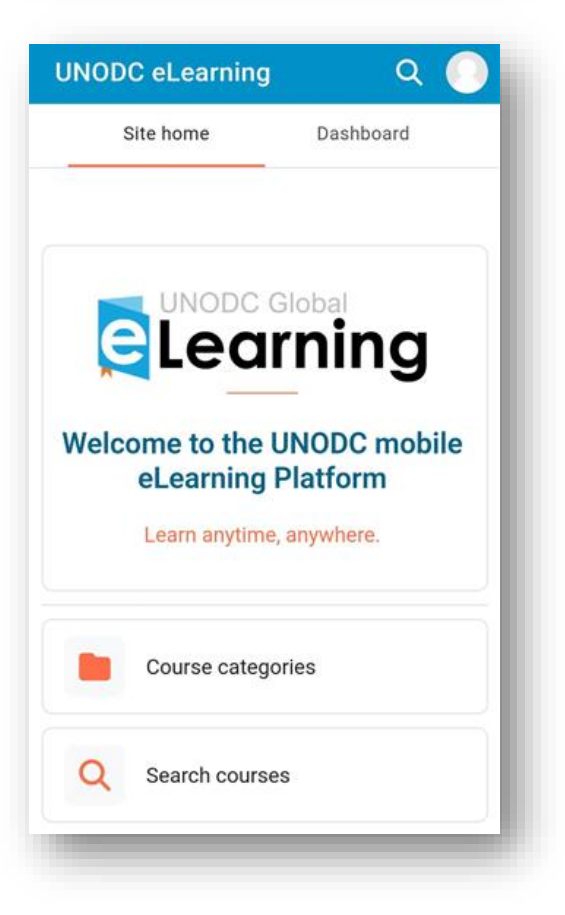

Explore the course catalogue by selecting "Course categories" to browse all courses or "Search courses" to look for a specific course.

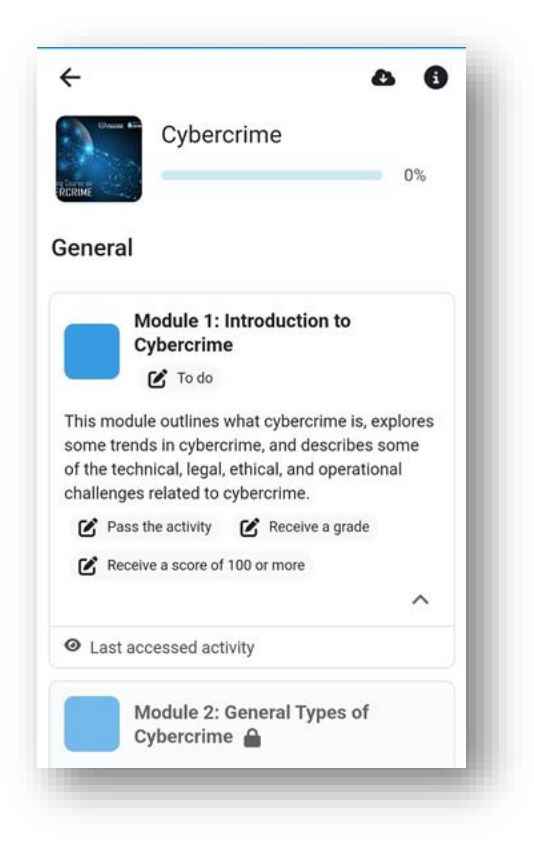

For each course, select the modules in order to take them.

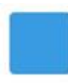

#### Module 1: Introduction to Cybercrime

B Pass the activity B Receive a grade

Receive a score of 100 or more

This module outlines what cybercrime is, explores some trends in cybercrime, and describes some of the technical, legal, ethical, and operational challenges related to cybercrime.

When you select to "Enter" a module, it will download onto your device. You can then take the module even when you have no internet connection.

This SCORM package is not downloaded. It will be automatically downloaded when you open it.

ENTER

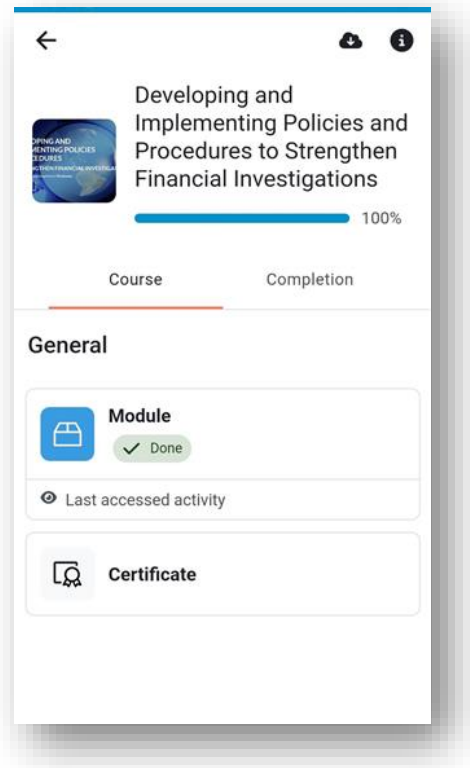

Your progress for all modules you took offline will sync once you connect to the internet again. You will then be able to download your certificate. You will also receive the certificate by email.

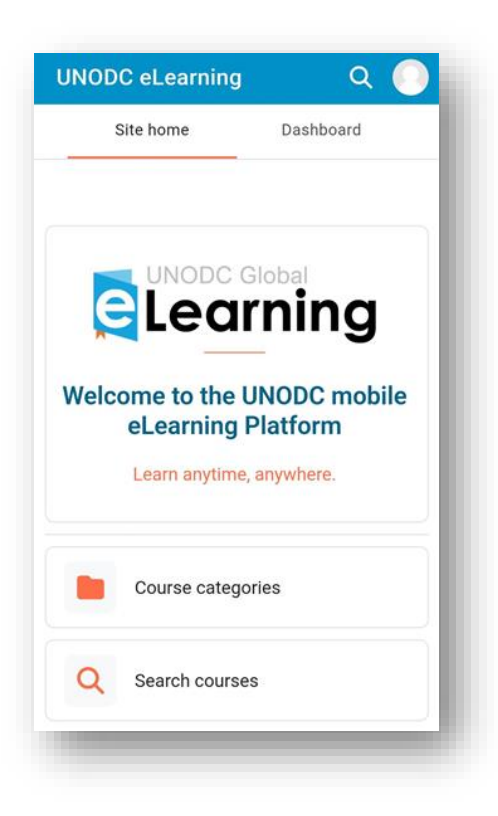

From your home screen you can manage your account and course progress.

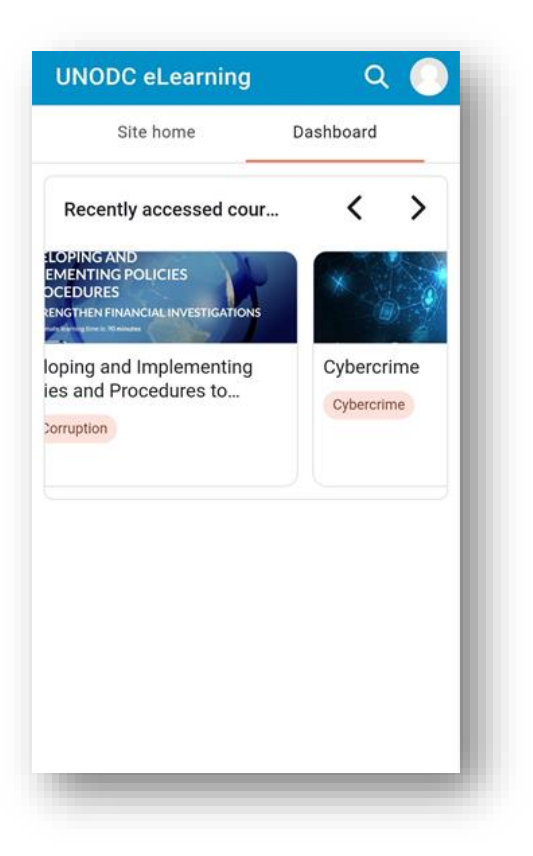

Select "Dashboard" to view your most recently accessed courses.

Dashboard

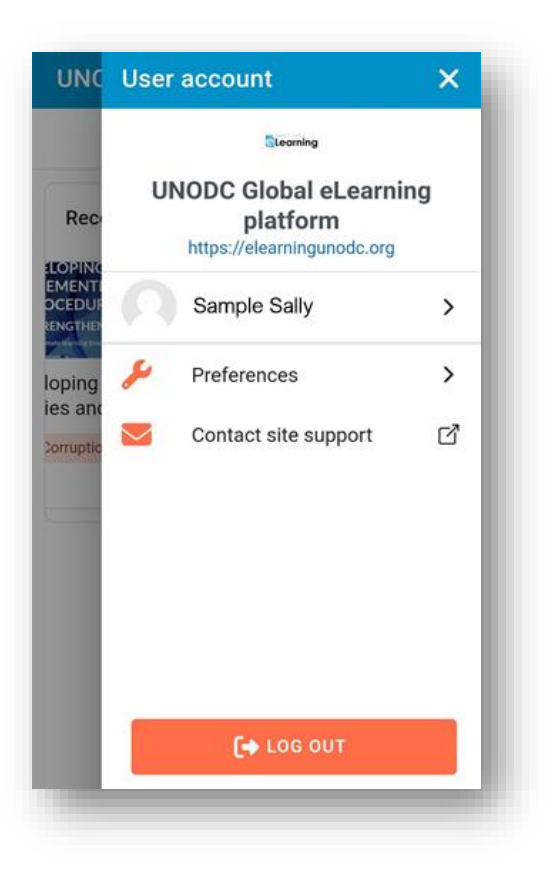

Select your profile icon, to manage your account and your downloaded courses and to log out.

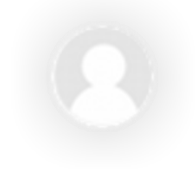